# **AutoCAD Crack Activation Code Download PC/Windows**

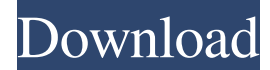

#### **AutoCAD Crack License Code & Keygen X64**

Autodesk AutoCAD is still commonly used in the production of mechanical drawings, such as bridges, houses, car bodies, and bridges, as well as architectural designs, such as store interiors and office buildings. It is also used in the fabrication and construction of industrial machinery, and other such industries. Autodesk AutoCAD also has a number of specific business-related applications. In particular, many large businesses have used it for modeling railroad layouts and train timetables. AutoCAD is often used for architectural design and drafting as it can import CAD files from other CAD programs and can produce drawings from a limited number of other CAD formats, such as DWG, STEP, IGES and JT. It can also import and export data from a variety of file formats, including GIF, PGF, PNG, JPG, PDF, SVG, and XREF. Using Autodesk AutoCAD To get started, you'll first need to download the latest version of AutoCAD. Click on the following link to start downloading the Autodesk AutoCAD application installer file: Autodesk AutoCAD Download Once the application has been installed, you will need to create an AutoCAD account and login. To do so, you will need to input your username and password. If you have trouble entering your password, you can always change your password by visiting the main menu (see image below) and going to Preferences > Password. Once you have logged in, you'll need to decide what type of drawing you would like to work on. You can choose from drawing types like Drafting, Plotting, Geometry, and Engineering. As you start drawing, you will see a crosshair icon. If you click on it, you can choose the look you would like to use. You can choose from the following menu: You can also choose other options for the crosshair, such as placing it on the edge of the screen, below the crosshair, or any combination of these three. You can also choose other options for the crosshair, such as placing it on the edge of the screen, below the crosshair, or any combination of these three.

You can also choose other options for the crosshair, such as placing it on the edge of the screen, below the crosshair, or any combination of these three. You can also choose other options for the crosshair, such as

#### **AutoCAD Crack + Activation Code Free**

Architecture ObjectARX Architecture provides a framework for creating custom object-oriented

objects in AutoCAD Torrent Download. It is compatible with AutoCAD Crack Free Download Classic and AutoCAD LT, allowing AutoCAD and AutoCAD LT users to use objects and custom macros that were developed for AutoCAD LT. AutoCAD Architecture objects were later incorporated into the C++ object library. See also List of AutoCAD plug-ins Autodesk Exchange Apps D-BUS References External links Autodesk Exchange Apps Category:Autodesk Category:AutoCAD Category:Computer-related introductions in 1992 Category:Application programming interfaces Category:Microsoft application programming interfaces Category:Programming languagesQ: Excel Value at Risk - Macro I'm new to coding and I'm working with the following code to find the Value at Risk (VaR) and Expected Loss (EL) of a portfolio. I'm just not sure what I'm doing wrong because it is not giving me the correct answer. Any help would be greatly appreciated. Sub VaR() Dim ws As Worksheet Dim rng As Range Dim value As Double Dim a, b, c, d Dim risk As Double Dim loss As Double Dim run As Long Dim asset Dim value1 Dim value2 Set ws = Sheets("Sheet1") Set rng = ws.Range("A1:D17") For Each asset In rng asset = asset run = 1 value1 = ws.Range("B"  $\&$  asset).Value value2 = ws.Range("C"  $\&$  asset).Value risk = Application. Worksheet Function. VaR(ws. Range("D" & asset), 0, ws. Range("D" & asset)) loss  $=$  Application. Worksheet Function. VaR(ws. Range("D" & asset), 0, ws. Range("D" & asset)) a1d647c40b

### **AutoCAD Crack + License Key Full (Latest)**

Open the Autocad file, and generate the hash of the Key. Create a new part. Name it "Sample Part" 2. Import the.wrl and.wrv files from the.zip folder. 3. Retrieve the hash key and the secret key. Paste the key and the secret key to the attribute of the part. 4. Rename the part with the name "Model Part" and export it in.wrv format. 5. Import it to Autocad and generate the hash of the Key. 6. Rename the file to the desired name and export it in.wrv format. 7. Use the.wrv file in the next step. 8. In the 3D software, place the material of your choice. 9. Import the.wrl and.wrv files, and generate the hash of the Key. 10. Name the object. 11. Place it in the desired location, and export the model in.wrv format. 12. Rename the.wrv file, and save the.wrx file in the.zip folder. 13. Export it in.wrx format. 14. Import it to Autocad and generate the hash of the Key. 15. Export it to the desired folder. Now you are able to use the activation key for the current version. Technical Support Please write to us for technical support. Support email addresses for all Autodesk products: Autodesk provides free technical support on product usage, design, and installation.I'm getting married tomorrow, and we're going to be trying to create something magical at a wedding outside. So we'll need a crazy amount of black lights and strobes! What can you suggest? I'm currently thinking of some of these: I think an opulent and epic wedding is also the kind of wedding that can be uniquely illustrated with a black light wedding. I personally suggest a black light wedding. For one, it can add a whole new dimension to the wedding. Secondly, you can make it a fun gimmick or a sort of "recessionista" way to invite friends and family to your wedding. This brings me to a possible solution. If you have some

### **What's New in the AutoCAD?**

Streamline your work with new options and display templates. Configure the settings for the current template or start your own templates with the new Templates command. (video: 1:09 min.) Assemble and layout complex assemblies with the new Assemble command. You can use templates, drawings from the cloud, and Smart Inventories to easily assemble, improve, and manage your assemblies. (video: 1:30 min.) Publish improved rendering, including HDR, and complete lighting with the new Publish to Render command. (video: 1:09 min.) Faster AutoCAD workflows Faster: Save a drawing by typing and clicking. Edit your drawing and type again to resume. Save your drawing immediately. Select to overwrite the file and close when you are done. (video: 1:15 min.) Quickly navigate to any other drawing and open it in 2 clicks. (video: 1:15 min.) Display a measure tape without the tape being selected. Select the scale with the keyboard and hit enter to update the view. (video: 1:15 min.) Reverse the order of selected faces. (video: 1:15 min.) Send selected drawings to the cloud. Use the new Publish to Cloud command to quickly upload your drawings to the cloud. (video: 1:15 min.) More flexible sharing: Provide feedback in PDF, JPEG, PNG, and Web Link formats. (video: 1:14 min.) Publish your drawing to the cloud in any format, including PDF, JPEG, PNG, Web Link, DWG, and EXE. (video: 1:13 min.) Share drawings with the new Mobile View command. (video: 1:14 min.) Send any drawing to a mobile device. Use the new

Drawings command to send to your mobile device in any format including PDF, JPEG, and Web Link. (video: 1:11 min.) Share drawings with your drawings in the cloud. Save drafts and upload them to the cloud as JPG, PNG, Web Link, or DWG. (video: 1:11 min.) Send drawings to the cloud using Android, iOS, or the web browser. (video: 1:14 min.) Improve your productivity: Access to frequently used features from any tool

## **System Requirements For AutoCAD:**

MINIMUM: OS: Windows XP Service Pack 2 (SP2), Vista, 7, 8 Processor: Intel or AMD Memory: 512MB RAM Graphics: 1024x768 resolution DirectX: Version 9.0c DirectX: Version 9.0c Hard Disk: 3GB Network: Broadband Internet connection Additional: USB headset Hard Drive: 3GB The product, as with previous games in the series, is a single-player game, in which the player must lead a team

Related links: